# Как много девушек хороших: обзор препроцессоров и task runners для frontend разработки

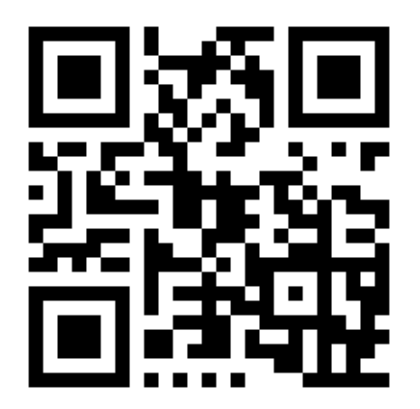

Гилимханов Артур НФ БашГУ

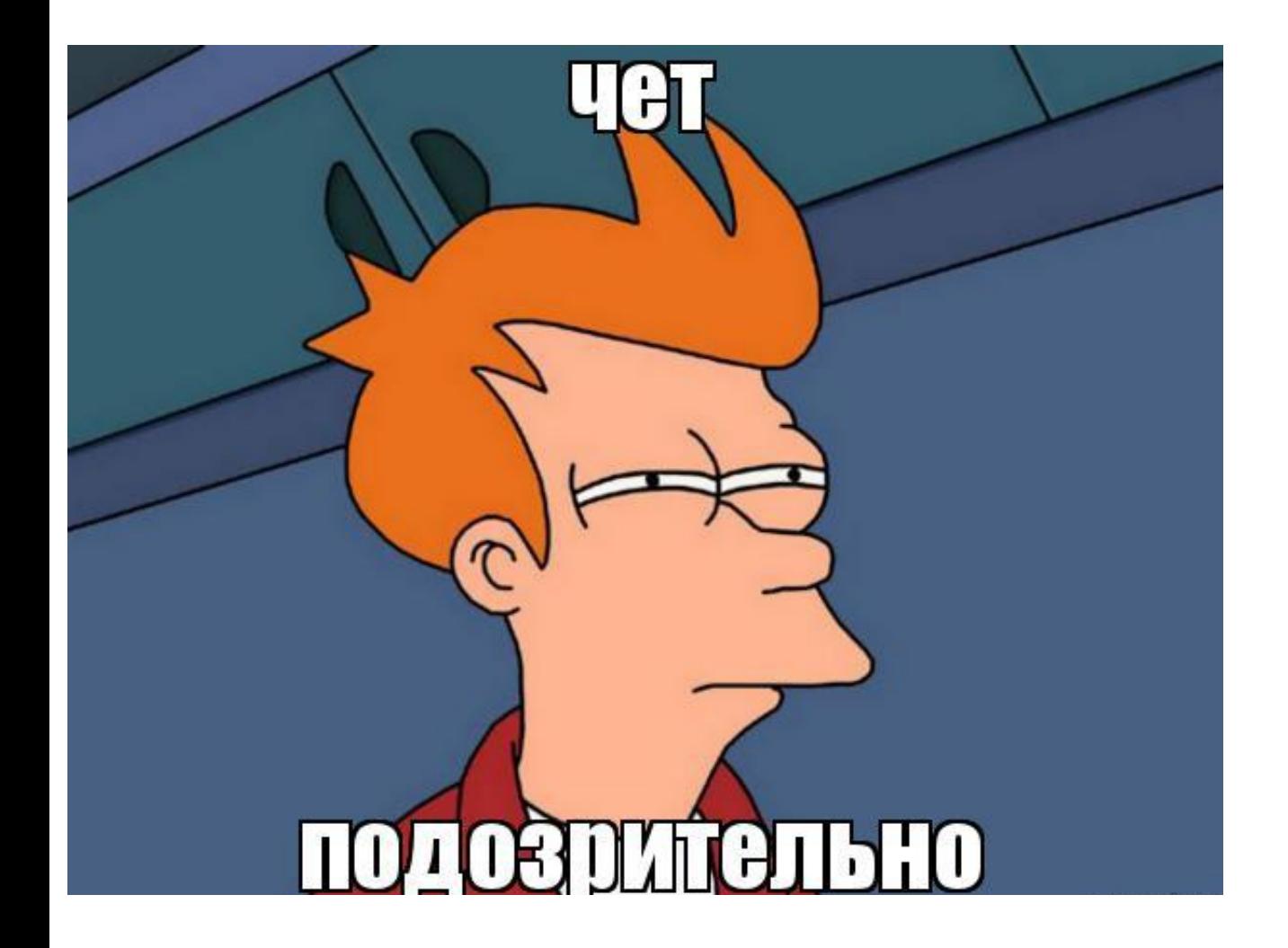

# **WAT???**

# Какие технологии крутятся на frontend?

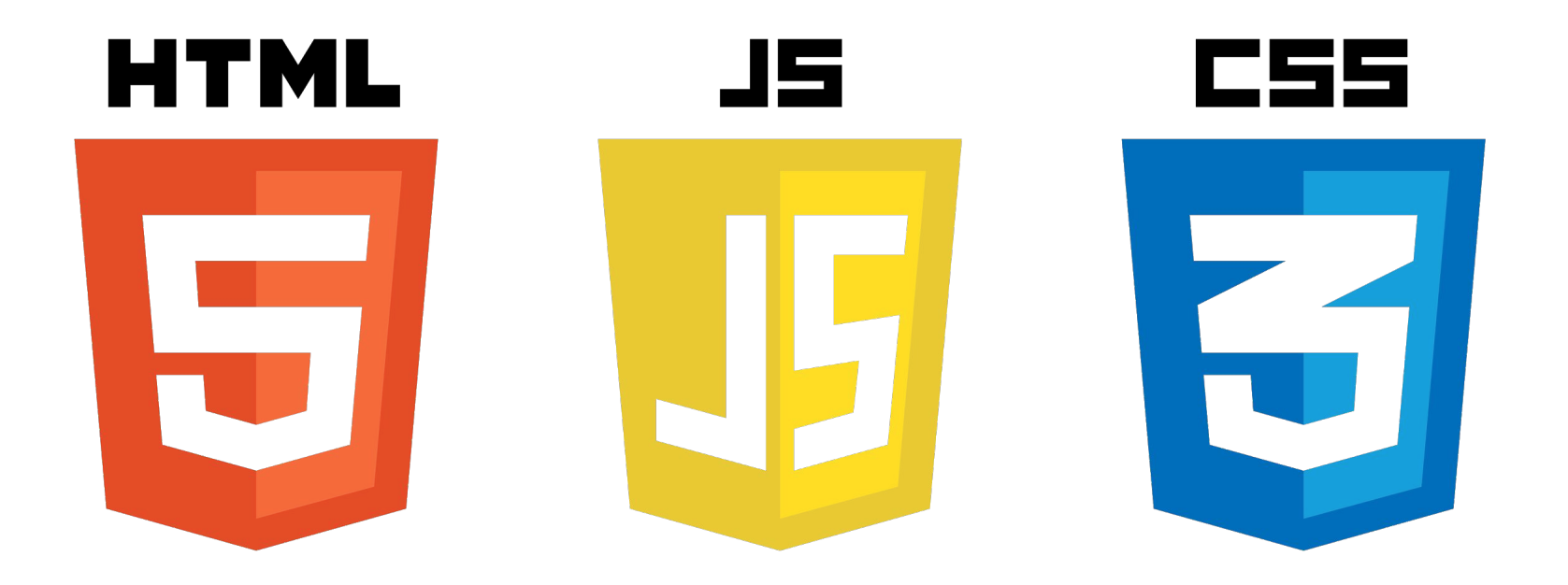

# Пакетные менеджеры

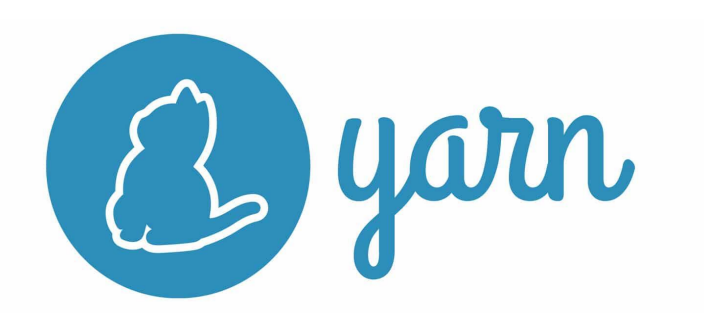

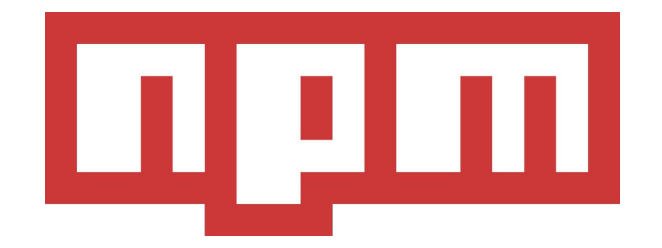

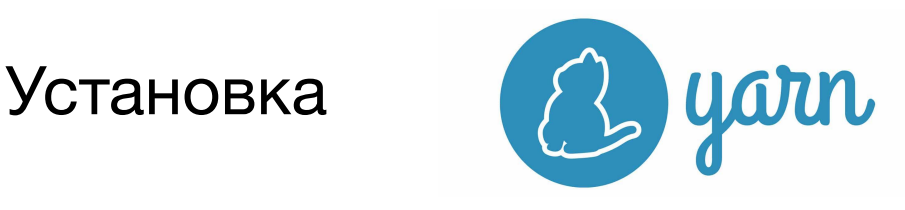

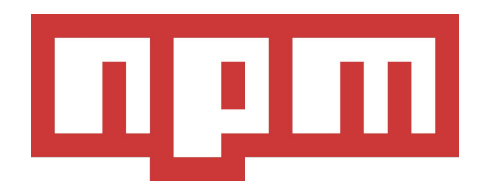

1) Установить **node** s https://nodejs.org/en/

2) Установить пакетный менеджер

https://yarnpkg.com/en /docs/install

Ну тут больше делать ничего не надо, npm идет в комплекте с nodejs

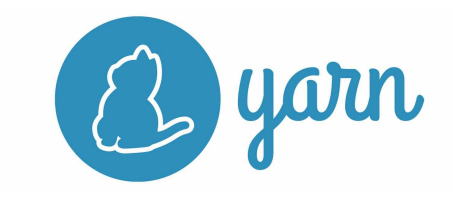

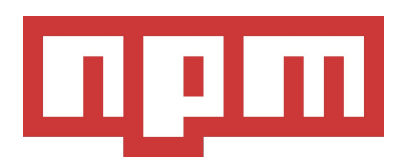

**Инициализация проекта Установка пакета Обновление пакета Удаление пакета Установка зависимостей Вывод списка зависимостей**

 $\gamma$ arn init  $(-y)$  npm init  $(-y)$ yarn add <package> npm install <package> --save yarn upgrade <package> npm upgrade <package> yarn remove <package> npm uninstall <package> yarn / yarn install npm i / npm install yarn list (--depth=0) npm ls (--depth=0)

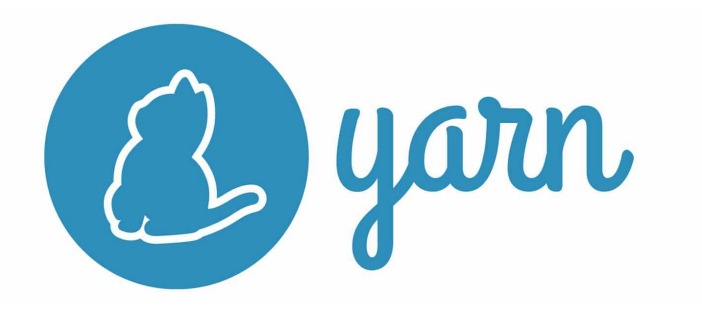

Yarn может работать оффлайн

yarn add <package> --offline

yarn add <package>@version --offline

#### Yarn v/s npm@5

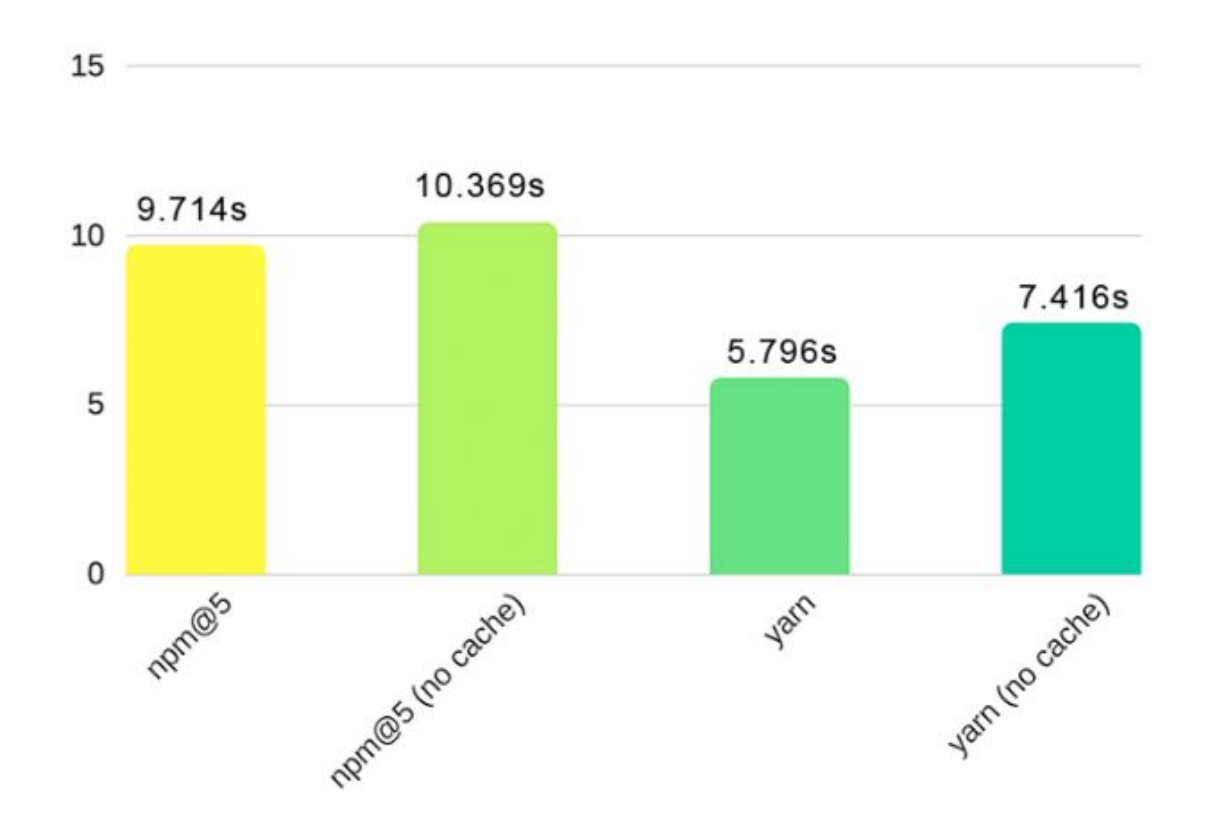

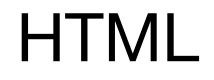

### HTML-препроцессоры

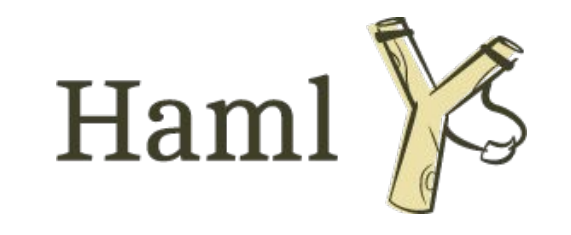

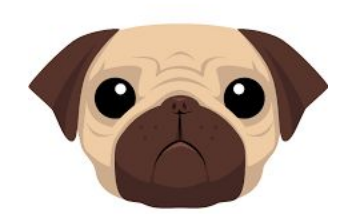

PugJS (Jade)

Плагины

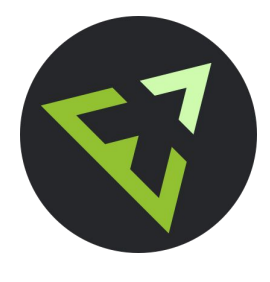

Emmet

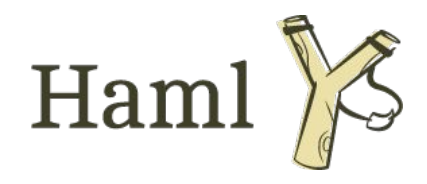

#### **Установка:**

Установить ruby, затем gem install haml

npm: npm i gulp-haml

yarn: yarn add gulp-haml

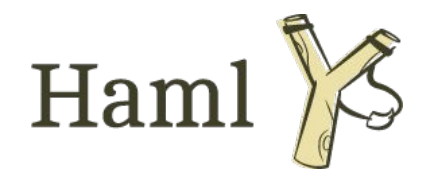

%h1 Hello World! - -> <h1>Hello World!</h1> .content Hello World! - -> <div class="content">Hello World!</div> #main Yeah!!! --> <div id="main">Yeah!!!</div>

```
%span{:}class => "code", id => "main"} What's up!
%span.code#main What's up!
```
%span Multiline text

yarn: yarn add gulp-pug

npm: npm i gulp-pug

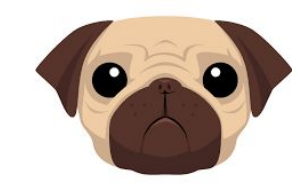

PugJS (Jade)

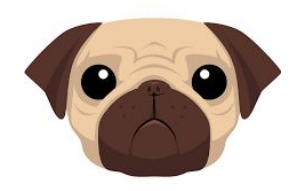

**Syntax:**

h1 Hello World! - -> <h1>Hello World!</h1> .content Hello World! - -> <div class="content">Hello World!</div> #main Yeah!!! --> <div id="main">Yeah!!!</div>

span(class="code", id="main") What's up! span.code#main What's up!

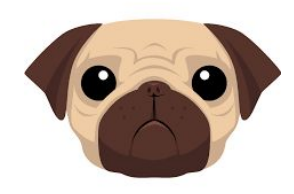

### **Syntax:**

)

span --> <span>

|some --> some

|text --> text

 $\rightarrow$   $\lt$ /span>

 type="checkbox" name="agreement"

input( --> <input type="checkbox" name="agreement>

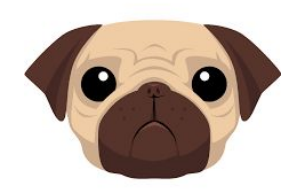

#### **CASE**

- var friends = 10 case friends when 0 p you have no friends when 1 p you have a friend default p you have #{friends} friends

 $\langle p \rangle$ you have 10 friends $\langle p \rangle$ 

**CODE** for (var  $x = 0$ ;  $x < 3$ ;  $x++$ ) li item

<li>item</li> <li>item</li> <li>item</li>

**COMMENTS** //(-) some comment

<!--some comment-->

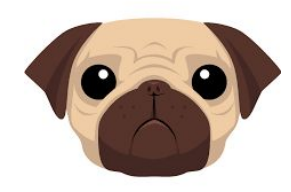

# **CONDITIONALS**

- var authorised = false #user if !authorised h2.green Not Authorised else if authorised

h2.blue Authorised

 $\langle$ div id="user" $\rangle$  <h2 class="green">Not Authorised</h2>  $\langle$ div $\rangle$ 

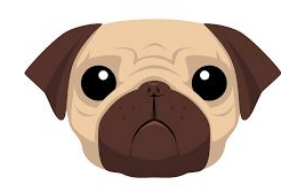

# **INCLUDES**

//index.pug include includes/head.pug body h1 some header

//head.pug head title My Site

<head> <title>My Site</title> </head> <body> <h1>some header</h1> </body>

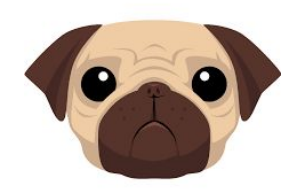

# **ITERATION**

### ul each val, index in ['zero', 'one', 'two']  $\text{li}= \text{index} + \text{!} + \text{val}$

#### $<$ ul $>$

 $<$ li $>0$ : zero $<$ /li $>$  $<$ li $>1$ : one $<$ /li $>$  $<$ li $>$ 2: two $<$ /li $>$  $\langle$ /ul $\rangle$ 

#### **MIXINS**

mixin pet(name) li.pet= name ul +pet('cat') +pet('dog')

 $<sub>ul</sub>$ </sub> <li class="pet">cat</li> <li class="pet">dog</li>  $<$ /ul $>$ 

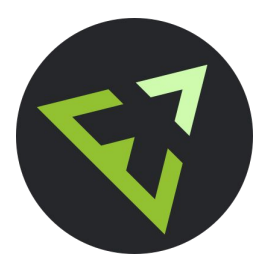

**Fmmet** 

### **Syntax:**

- > вложенность
- + следующий элемент на том же уровне
- л расположить элемент на уровне выше
- . класс
- # идентификатор
- \*(number) дублировать элемент
- () группировка
- $\{\}$  текст внутри тега
- [] аттрибуты
- \$(@-) заменяется на цифры

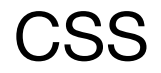

CSS-препроцессоры

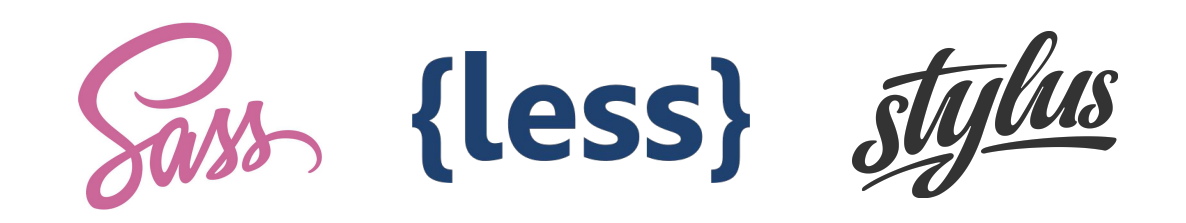

#### Плагины

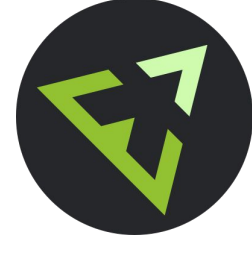

Emmet

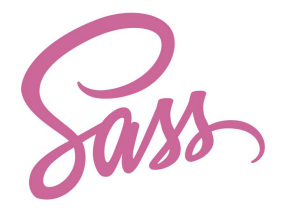

#### **Установка:**

npm: npm i gulp-sass

yarn: yarn add gulp-sass

#### **Установка через app:**

compass.app, koala, livereload, prepros, scout-app

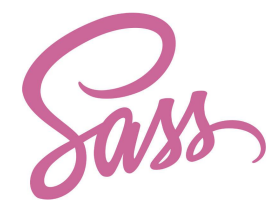

Variables: \$main-color: red; body { color: \$main-color; }

body { color: red;

}

Nesting: body { font-size: 14px; .content { line-height: 1px; } } body { font-size: 14px; }

body .content { line-height: 1px; }

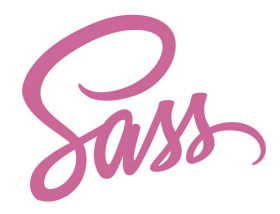

Partials: \_partials.scss @import "partials"

### Mixins:

@mixin border-radius(\$radius) { -webkit-border-radius: \$radius; -moz-border-radius: \$radius; -ms-border-radius: \$radius; border-radius: \$radius;

} .box { @include border-radius(10px); }

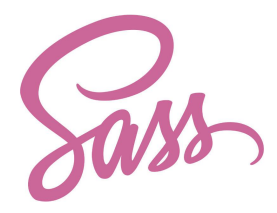

Extends:

}

}

%message-shared { border: 1px solid #ccc; padding: 10px; color: #333;

.success { @extend %message-shared; border-color: green;

Operators:  $+$  - / \* %

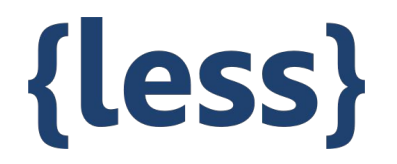

**Установка:**

npm: npm i gulp-less

yarn: yarn add gulp-less

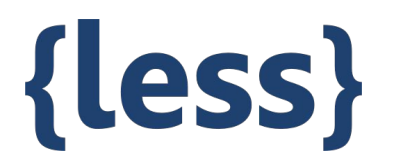

Variables: @main-color: red; body { color: @main-color; }

body { color: red; }

Nesting: .main { font-size: 14px; &\_content { line-height: 1px; } } .main { font-size: 14px; }

.main .content { line-height: 1px; }

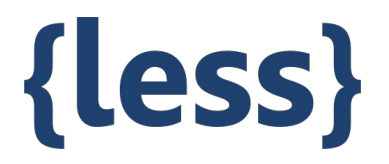

```
Merge: 
.mixin() {
  box-shadow+: inset 0 0 10px #555;
}
.myclass {
  .mixin();
  box-shadow+: 0 0 20px black;
}
.myclass {
  box-shadow: inset 0 0 10px #555, 0 0 20px black;
}
```
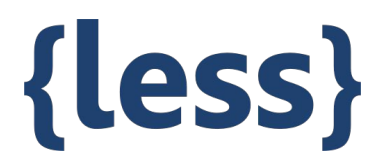

```
Mixins:
.my-hover-mixin() {
  &:hover {
   border: 1px solid red;
 }
}
button {
  .my-hover-mixin();
}
```
Imports: @import (less) "foo.css";

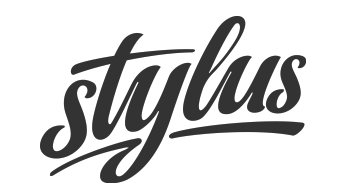

**Установка:**

npm: npm i gulp-stylus

yarn: yarn add gulp-stylus

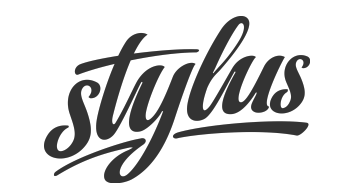

```
Variables:
main-color = #f1f1f1body \{color: main-color
}
```

```
body {
 color: #f1f1f1;
}
```
 $\overline{\mathbf{a}}$  $\frac{1}{2}$  ~ + is defined \*\* \* /  $\frac{9}{6}$  $+ \lt = \gt = \lt >$ <u>in</u>  $==$  is  $!=$  is not isnt is a && and  $\parallel$  or  $?$ :  $=$  := ?= += -= \*= /= %= not if unless

 $\blacksquare$ 

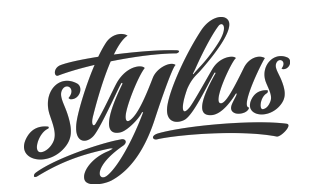

Mixins: border-radius(n) -webkit-border-radius n -moz-border-radius n border-radius n

form input[type=button] border-radius(5px)

form input[type=button] { -webkit-border-radius: 5px; -moz-border-radius: 5px; border-radius: 5px;

}

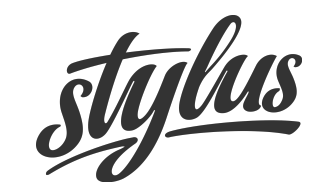

Functions:  $add(a, b = a)$  $a + b$ 

 add(10, 5)  $1/1 = > 15$ 

 add(10)  $/$   $\gg$  20

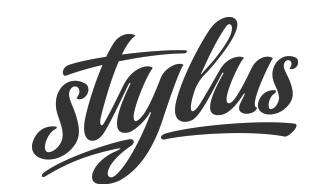

@import and @require:

@require 'header'

@import 'footer.css'

#### @extend:

.message { padding: 10px; border: 1px solid #eee; }

 .warning { @extend .message; color: #E2E21E; }

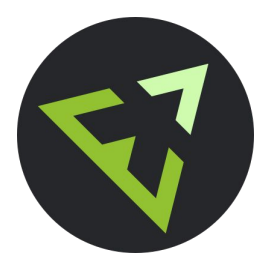

Emmet

**Syntax:** 

+ - добавить свойство

 $*$  {  $m0+ p0$  $\}$  $\ast$  { margin: 0; padding: 0;  $\}$ 

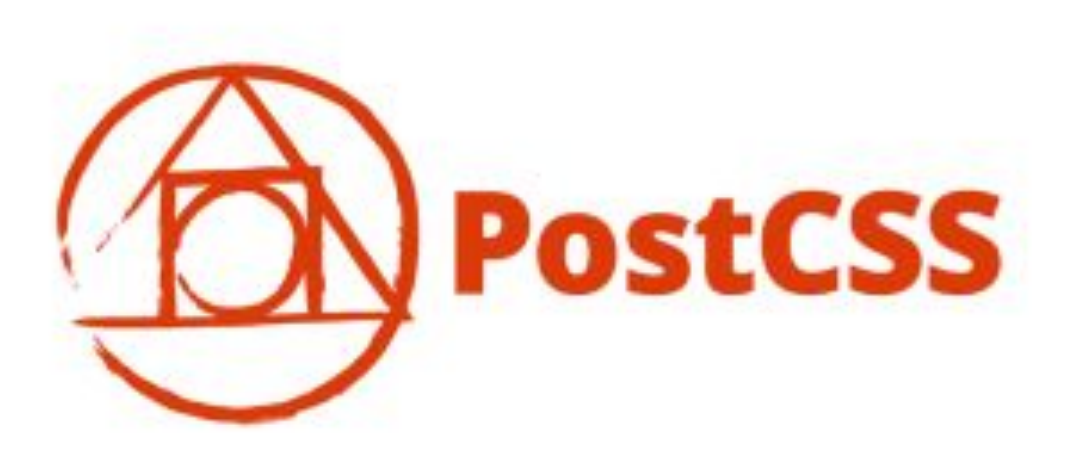

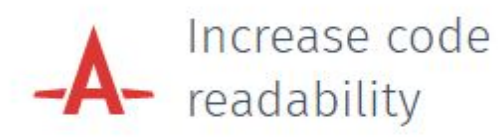

Add vendor prefixes to CSS rules using values from Can I Use. Autoprefixer will use the data based on current browser popularity and property support to apply prefixes for you.

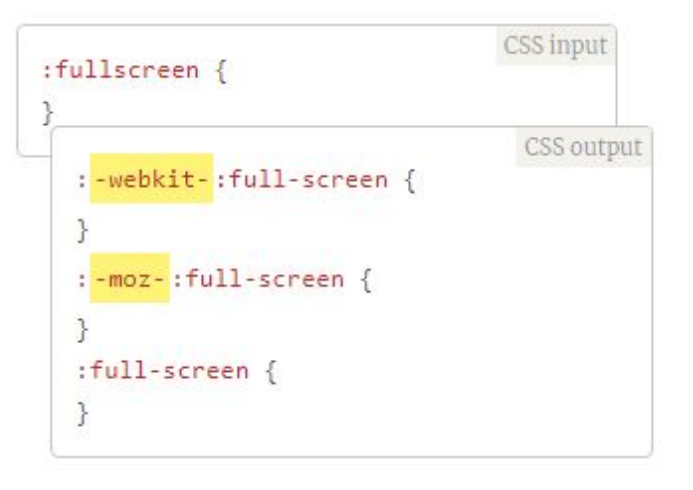

#### The end of global CSS CSS **MODULES**

CSS Modules means you never need to worry about your names being too generic, just use whatever makes the most sense.

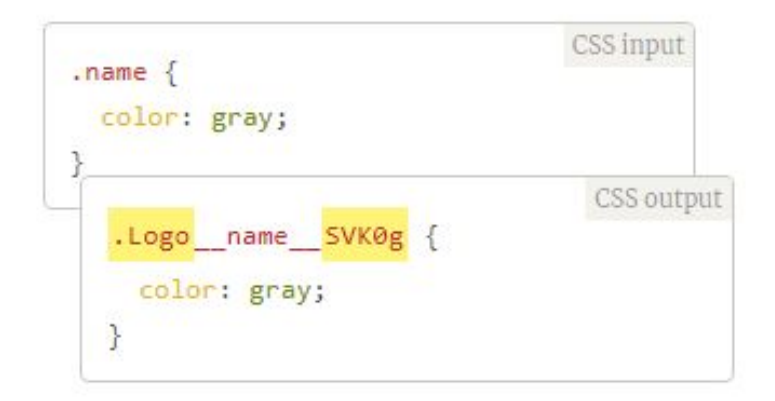

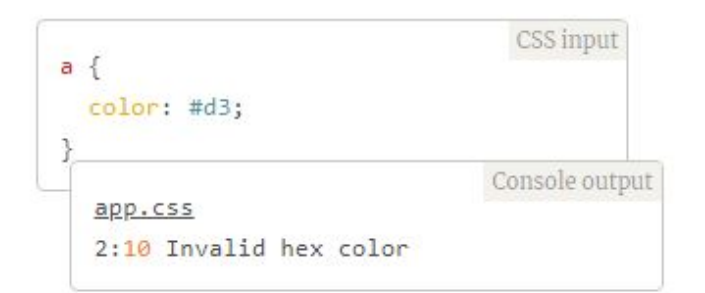

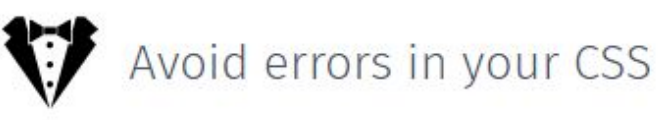

Enforce consistent conventions and avoid errors in your stylesheets with stylelint, a modern CSS linter. It supports the latest CSS syntax, as well as CSS-like syntaxes, such as SCSS.

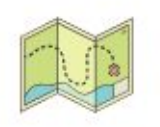

Powerful grid system

LostGrid makes use of calc() to create stunning grids based on fractions you define without having to pass a lot of options.

```
CSS input
div flost-column: 1/3
                                  CSS output
  div fwidth: calc(99.9% * 1/3 -(30px - 30px * 1/3)):
  div:nth-child(1n) {
    float: left:
    margin-right: 30px;
    clear: none;
```
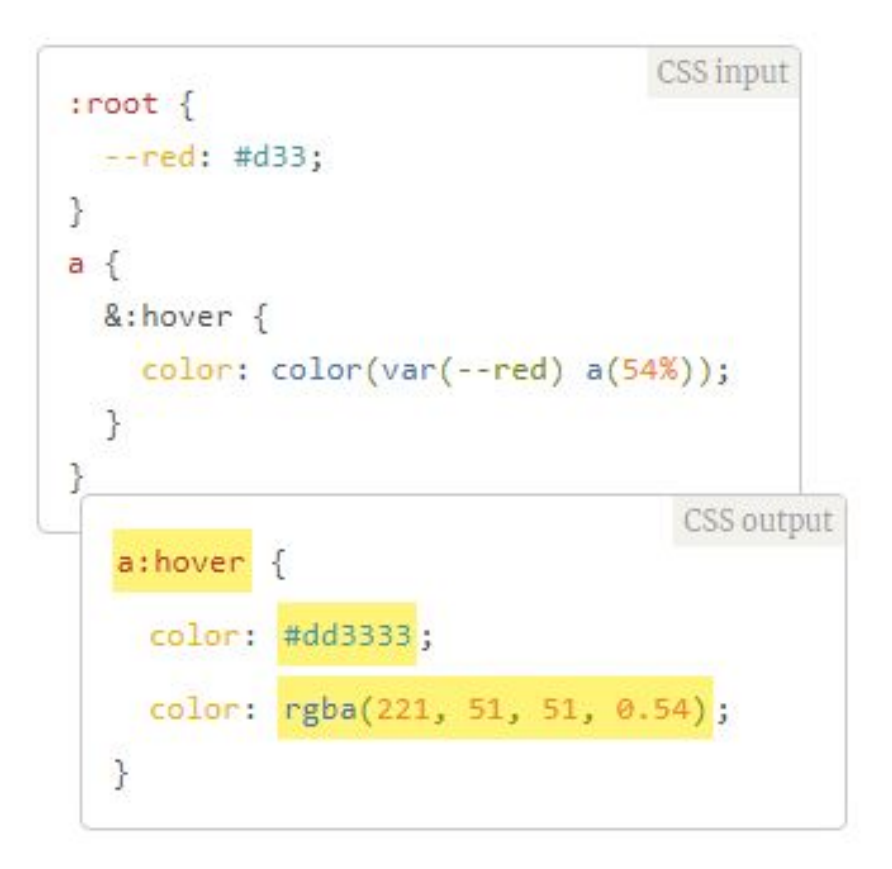

# Use tomorrow's CSS, today!

Write future-proof CSS and forget old preprocessor specific syntax. Use the latest CSS syntax today with cssnext. It transforms CSS specs into more compatible CSS so you don't need to wait for browser support.

- automatic vendor prefixes
- custom properties set & @apply
- custom media queries
- custom selectors
- $image-set()$  function
- $hwb()$  function
- #rrggbbaa colors
- rebeccapurple color
- filter property (svg fallback)
- rem unit (px fallback)
- : matches pseudo-class
- : : pseudo syntax (: fallback)
- attribute case insensitive
- hsl() function (functional-notation)
- custom properties  $& var()$
- $\sqrt{r}$  reduced calc()
- media queries ranges
- > nesting
- color() function
- gray() function
- **rgba function** (rgb fallback)
- font-variant property
- initial value
- : any-link pseudo-class
- : not pseudo-class (to 1.3)
- > overflow-wrap property (word-wrap fallback)
- > rgb() function (functional-notation)
- system-uifont-family (font-family fallback)

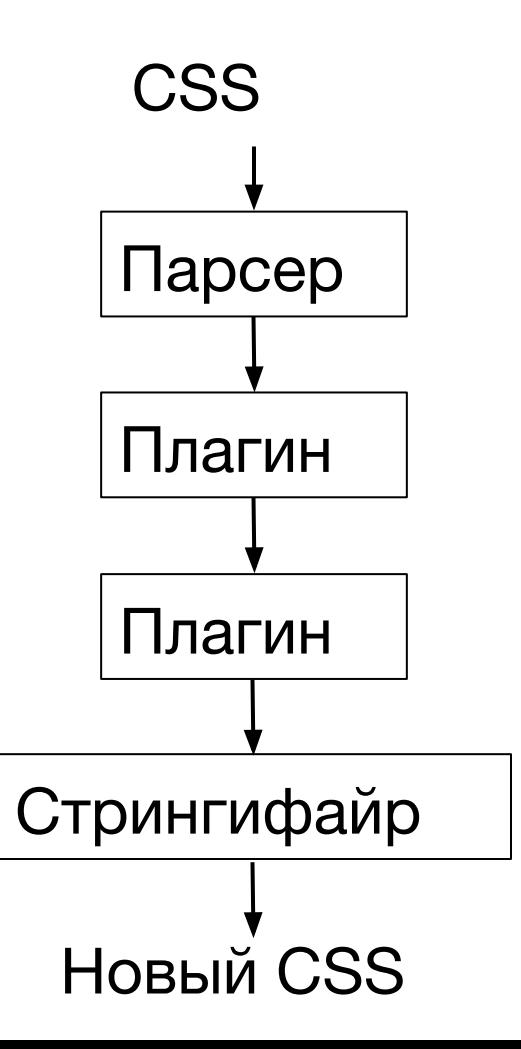

# Скорость

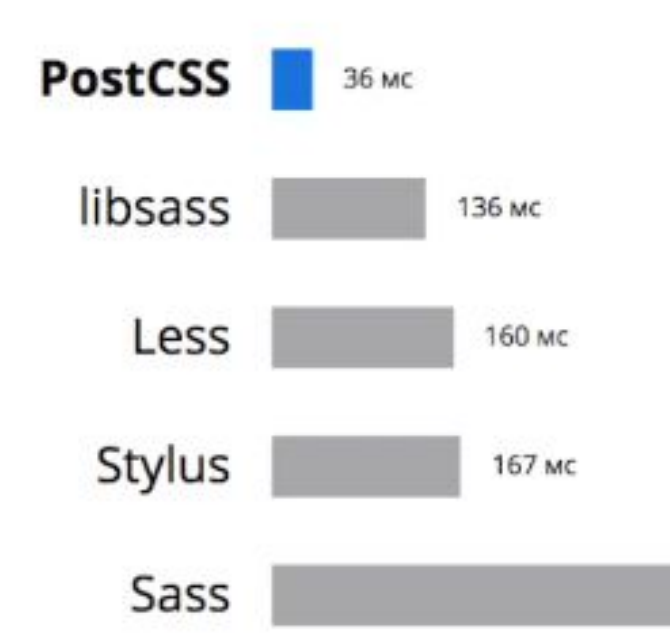

# Преимущества:

- 1. Скорость
- 2. Модульность
- 3. Функции, невозможные на Sass

# Новый проект

.pipe( postcss([ require('postcss-nested'), require('postcss-mixins'), require('postcss-simple-vars'), require('autoprefixer'), require('postcss-easings'), require('cssnext')  $1)$ )

# Разница

# Препроцессор

- Монолитный
- Логика прямо в шаблоне

# **PostCSS**

- Все функции как плагины
- JS трансформирует CSS

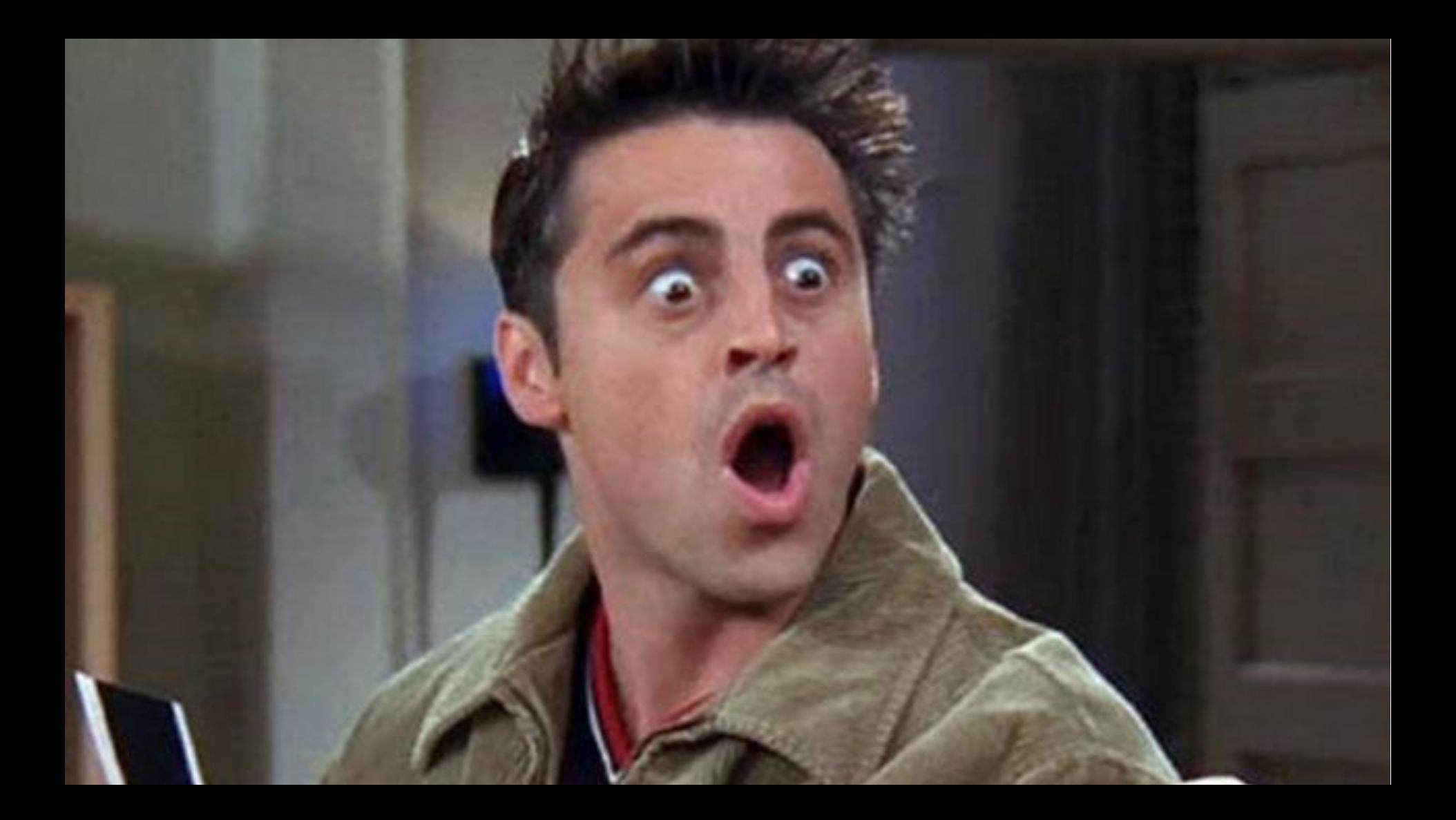

# Task runners

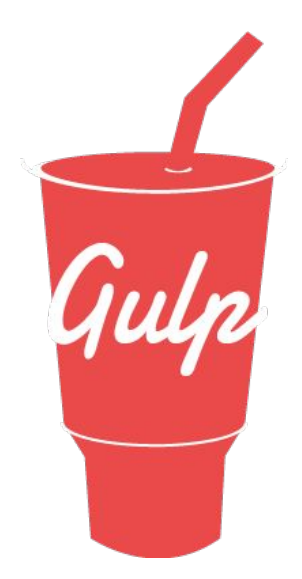

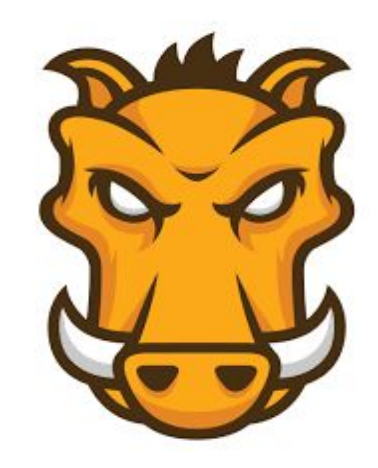

**Grunt** 

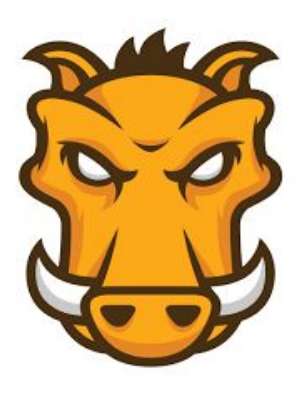

**Grunt** 

#### **Установка:**

npm: npm i grunt-cli -g npm i grunt -D touch Gruntfile.js

yarn: yarn add grunt touch Gruntfile.js

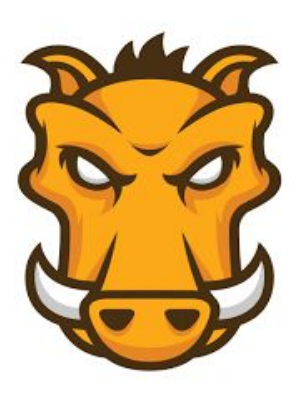

**Grunt** 

```
1 'use strict';
  \overline{2}3
     const grunt = require('grunt');
  4
  5
     grunt.loadNpmTasks('grunt-sass');
     grunt.loadNpmTasks('grunt-autoprefixer');
  6
  \overline{7}8
     grunt.initConfig({
  \overline{9}sass: \{10
              dist: f11
                   files: [{
 12
                       src: 'dev/*.scss',
 13
                       expand: true,
 14
                       dest: '.tmp/styles',
 15
                       ext: '.css'
 16
                   }]
 17
               \mathcal{F}18
          },
 19
          autoprefixer: {
              dist: f20
                   files: [{
 21
 22
                       src: \{\, \cdot\,\}^*, css',
 23
                       expand: true,
                       cwd: '.tmp/styles',
 2425
                       dest: 'css/styles'
 26
                   \}]
~27ł
_{128}},
 29
          watch: {
 30
              styles: {
 31files: ['dev/*.scss'],
 32
                   tasks: ['sass', 'autoprefixer']
 33
              \mathcal{F}34
          ł
 35
     });
 36
 37
     grunt.registerTask('default', ['sass', 'autoprefixer', 'watch']);
```
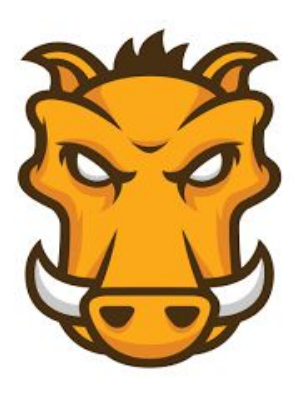

**Grunt** 

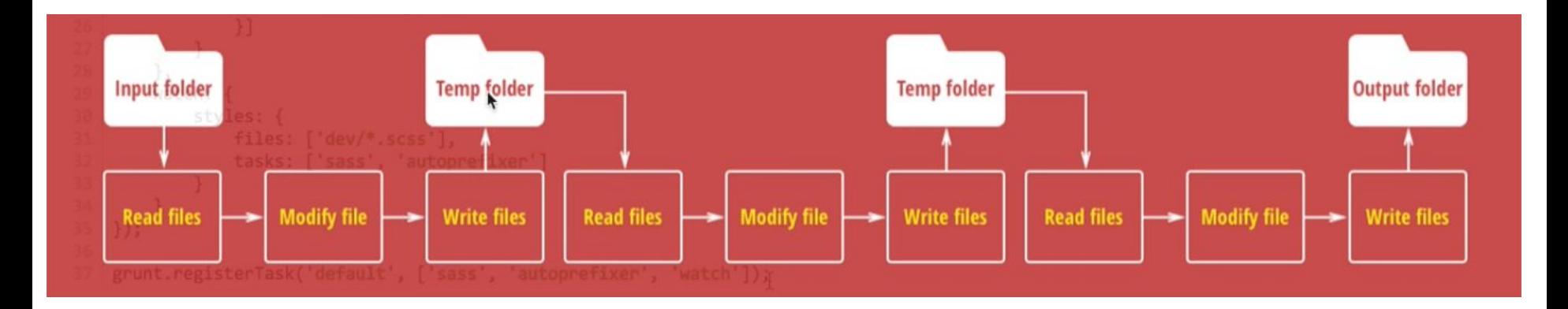

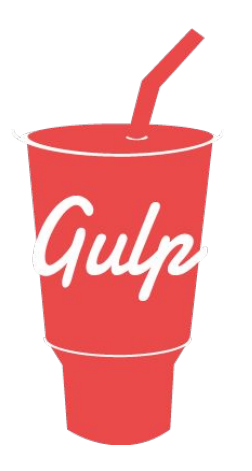

#### **Установка:**

npm: npm i gulp-cli -g npm i gulp -D touch gulpfile.js

yarn: yarn add gulp touch gulpfile.js

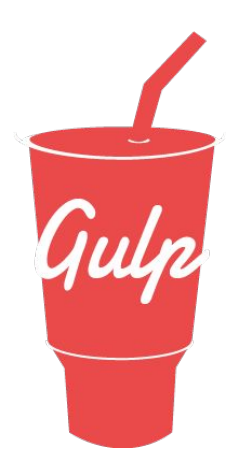

### 'use strict';

```
\overline{2}3
    const gulp = require('gulp');
    const sass = require('gulp-sass');
 4
 5
    const autoprefixer = require('gulp-autoprefixer');
 6
 \overline{7}gulp.task(function sass()8
       return gulp.src('dev/*.scss')
 \overline{9}.\text{pipe}(sass())10
         .\text{pipe}(\text{autoprefixer}())11
         .pipe(gulp.dest('css/styles'));
12
    \};
13
14
    gulp.task('default', gulp.series('sass', function() {
15
      gulp.watch('dev/*.scss', gulp.series('sass'));
16
    \});
```
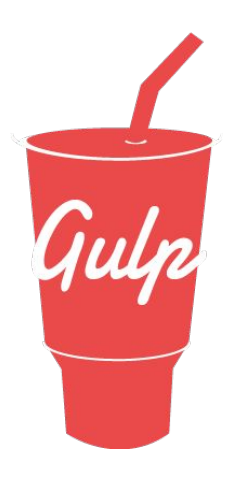

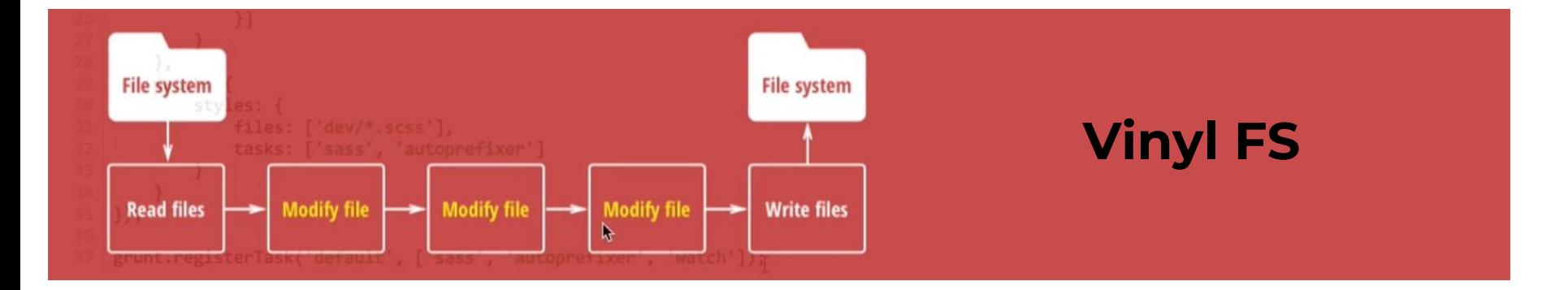

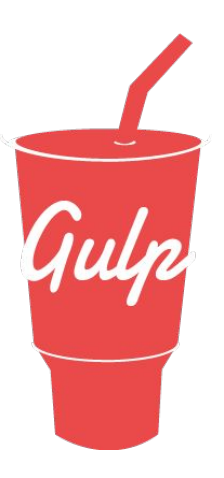

#### gulp.src(globs[, options])

Emits files matching provided glob or an array of globs. Returns a stream of Vinyl files that can be piped to plugins.

```
gulp.src('client/templates/*.jade')
  .\text{pipe}(\text{jade}()).\text{pipe}(\text{minify}()).pipe(gulp.dest('build/minified_templates'));
```
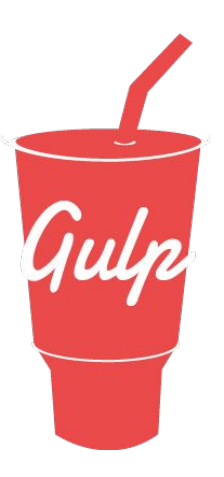

#### gulp.dest(path[, options])

Can be piped to and it will write files. Re-emits all data passed to it so you can pipe to multiple folders. Folders that don't exist will be created.

```
gulp.src('./client/templates/*.jade')
  .\text{pipe}(\text{jade}()).pipe(gulp.dest('./build/templates'))
  .\text{pipe}(\text{minify}()).pipe(gulp.dest('./build/minified_templates'));
```
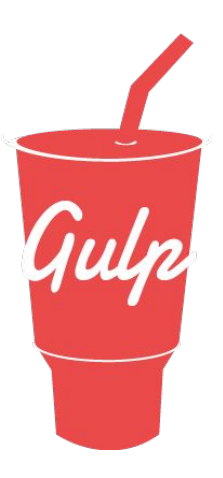

### gulp.task(name [, deps, fn])

Define a task using Orchestrator.

```
gulp.task('somename', function() {
 // Do stuff
\});
```
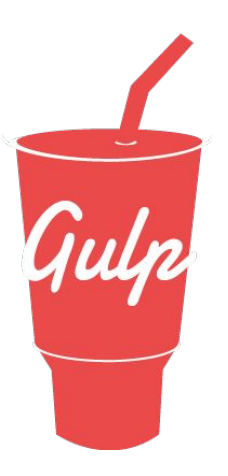

#### gulp.watch(glob [, opts], tasks) or gulp.watch(glob [, opts, cb])

Watch files and do something when a file changes. This always returns an EventEmitter that emits change events.

#### gulp.watch(glob[, opts], tasks)

```
var watcher = gulp.watch('js/**/*.js', ['uglify', 'reload']);
watcher.on('change', function(event) {
  console.log('File ' + event.path + ' was ' + event.type + ', running tasks...');
\});
```
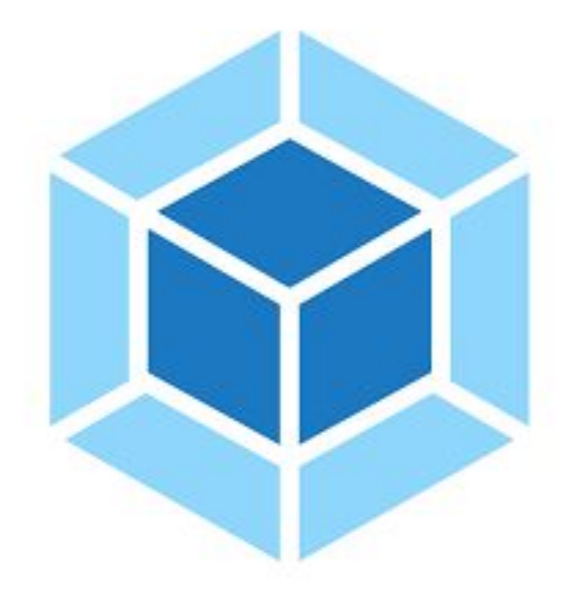

Webpack

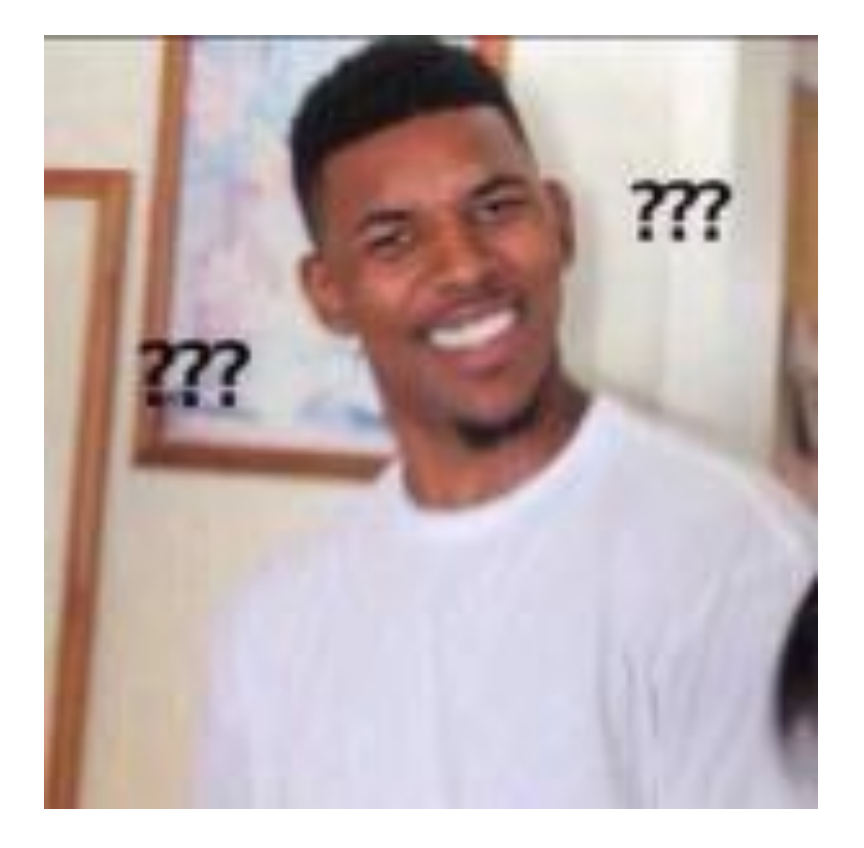

# Вопросы?

#### **Ссылки:**

https://nodejs.org/en/ https://yarnpkg.com/en/ https://www.npmjs.com/ http://haml.info/ https://pugjs.org/api/getting-started.html https://emmet.io/ https://sass-lang.com/ http://lesscss.org/ http://stylus-lang.com/ http://postcss.org/ https://www.postcss.parts/ https://gruntjs.com/ https://gulpjs.com/ https://webpack.js.org/

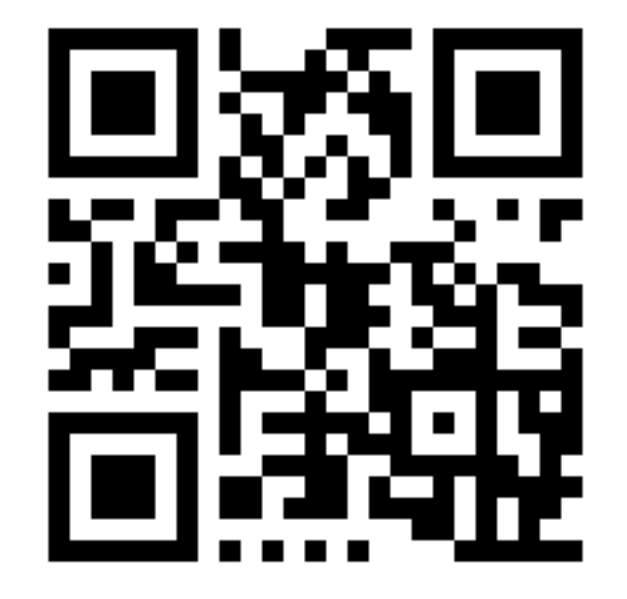